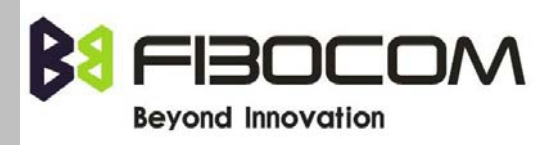

# 推荐设计 **G600&G610** 模块

**Version: V1.0.7 Date: 2010-10-12** 

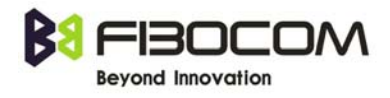

# 版权声明

Copyright © PRONET ENGINEERING, INC 2009 非经本公司书面许可,任何单位和个人不得擅自摘抄、复制本文档内容的部分或全部,并 不得以任何形式传播。

# 注意

由于产品版本升级或其他原因,本文档内容会不定期进行更新。除非另有约定,本文档仅 作为使用指导,本文档中的所有陈述、信息和建议不构成任何明示或暗示的担保。

# 文档记录

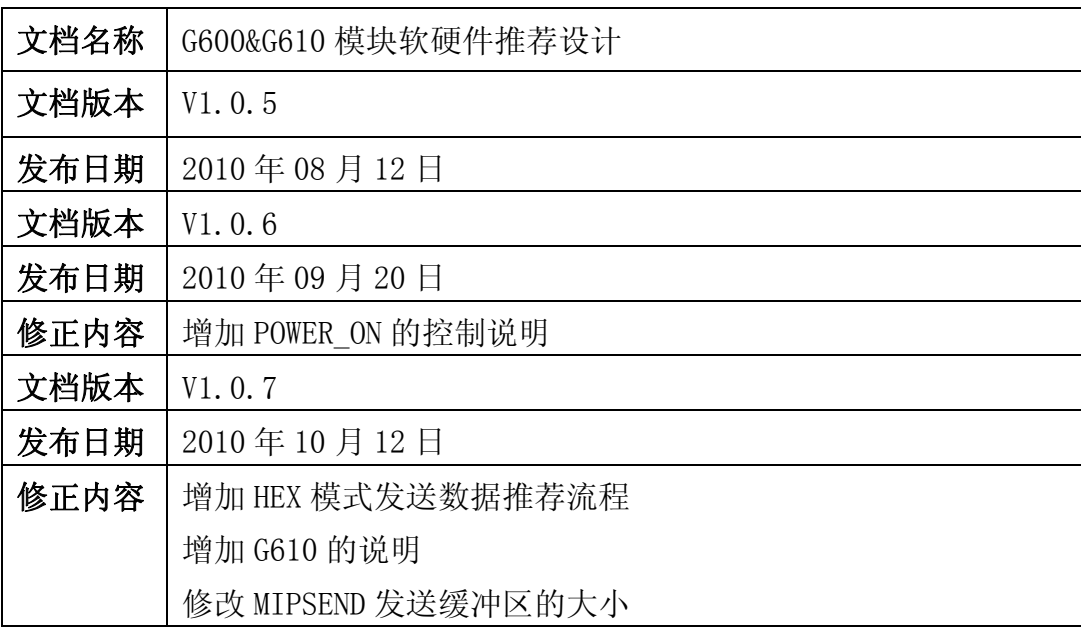

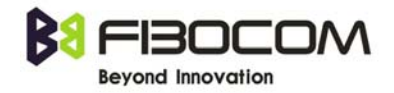

# 目录

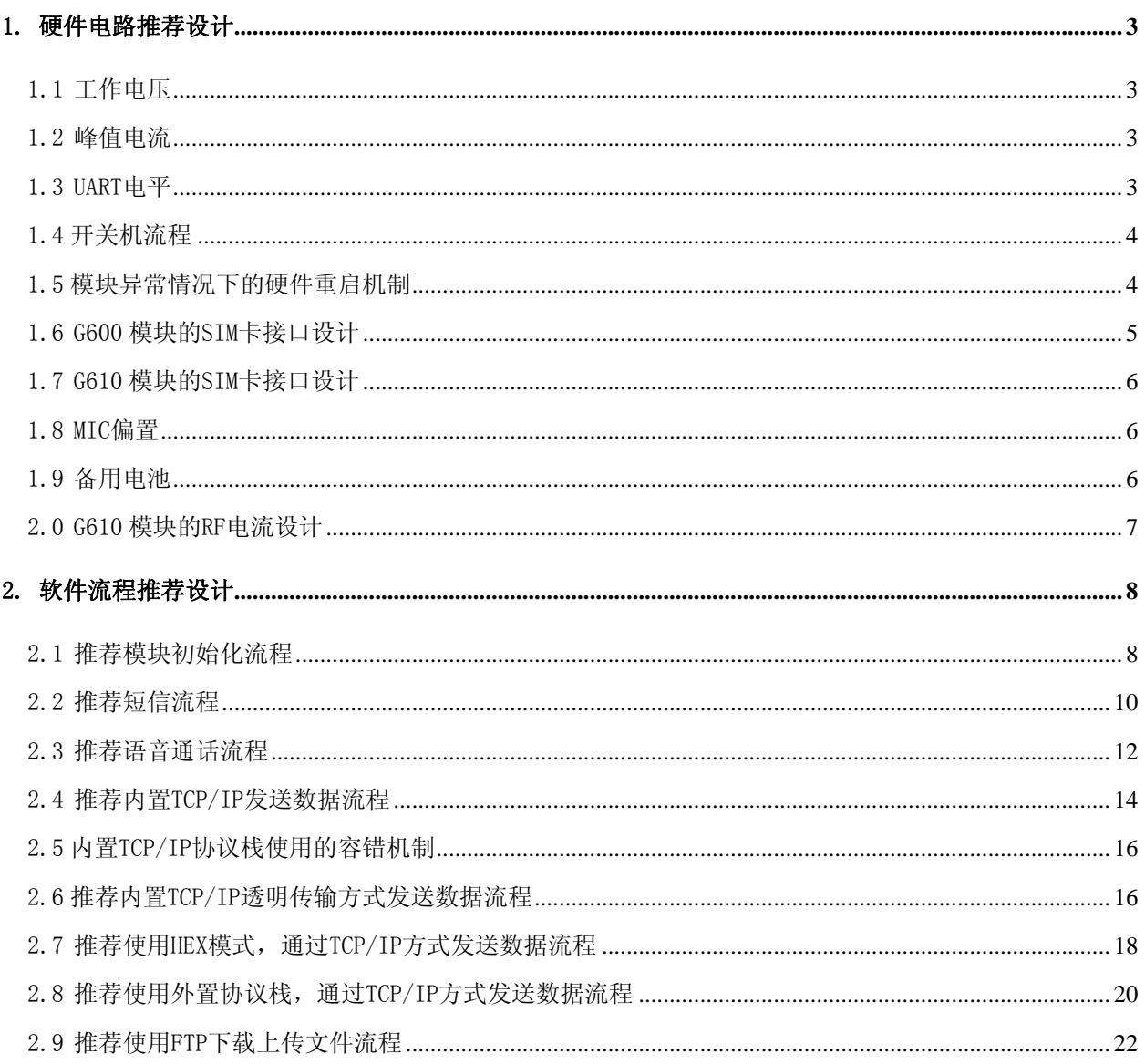

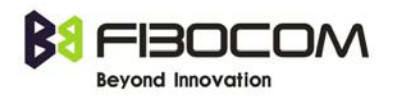

# <span id="page-3-0"></span>1. 硬件电路推荐设计

# <span id="page-3-1"></span>1.1 工作电压

G600 模块的工作电压范围是 3.3V~5.2V。

G610 模块的工作电压范围是 3.3V~4.5V。

推荐使用 3.8V~4.0V 供电, 尽量不要使用边缘电压值 3.3V 或 5.2V, 同时在电源输入端使 用 1000~2200uF 或更大的电容,在 PCB 板上要尽量靠近 BATT 管脚。

下图以 G600 为示意图:

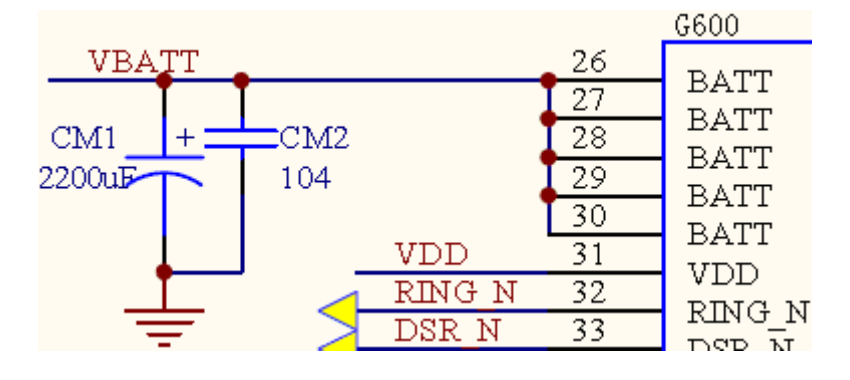

# <span id="page-3-2"></span>1.2 峰值电流

G600&G610模块的峰值电流可能达到2.0A(在GSM900 PCL5时发射电流最大,峰值可能到2A), 请注意电源芯片的选取,建议使用开关稳压芯片LM2576或LM2596等。

# <span id="page-3-3"></span>1.3 UART电平

G600&G610 模块的串口电平 TXD、RXD、RTS、CTS 等的典型值是 2.85V,最大不能超过 3.3V, 请注意串口电平转换芯片的选取,建议使用电平转换芯片 SP3238EEA、74LVC4245A 或 AN240 等,VDD 可作为电平转换芯片的参考电平。

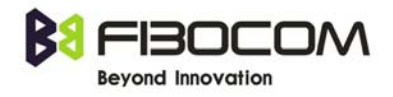

# <span id="page-4-0"></span>1.4 开关机流程

G600&G610 的 POWER\_ON 管脚用于控制模块的开关机操作。

1.4.1 设计时, 如模块的开关机不需要控制, 则直接将 POWER ON 管脚拉低。

1.4.2 设计时, 使用 POWER ON 进行模块的开关机控制, 则推荐的控制时序如下:

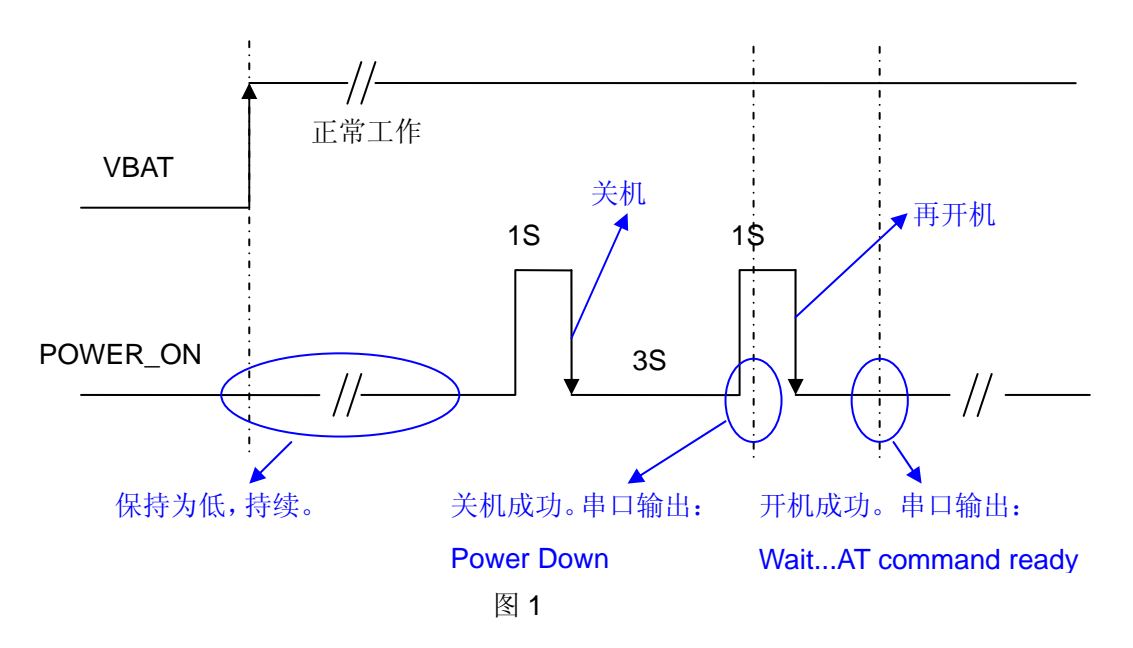

VBAT 上电时, POWER ON 保持为低电平, 这一点需要注意。

如果客户的硬件设计中,通过 GPIO 既控制了 VBAT, 也控制了 POWER ON, 则建议客户先将 POWER ON 置 "LOW", 然后再打开 VBAT。

# <span id="page-4-1"></span>1.5 模块异常情况下的硬件重启机制

1.5.1 设计时, 通过 RESET\_N, 直接重启 G600&G610 模块。建议 POWER\_ON 拉低。

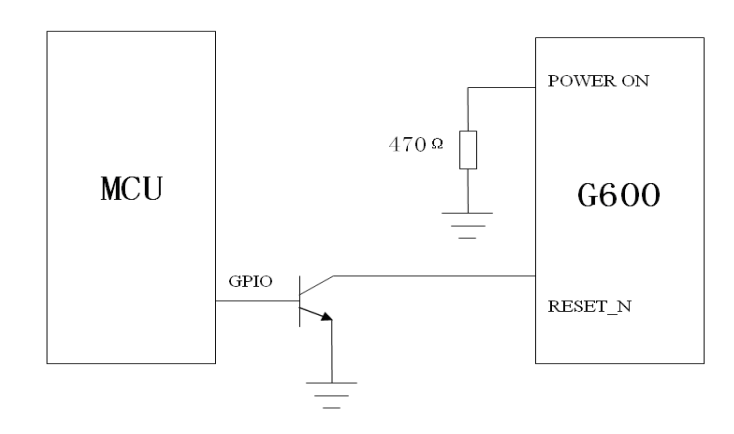

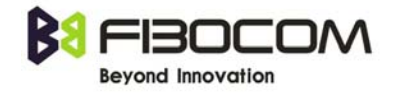

## 1.5.2 设计时,通过 MOS 管控制 G600&G610 模块的 VBAT。

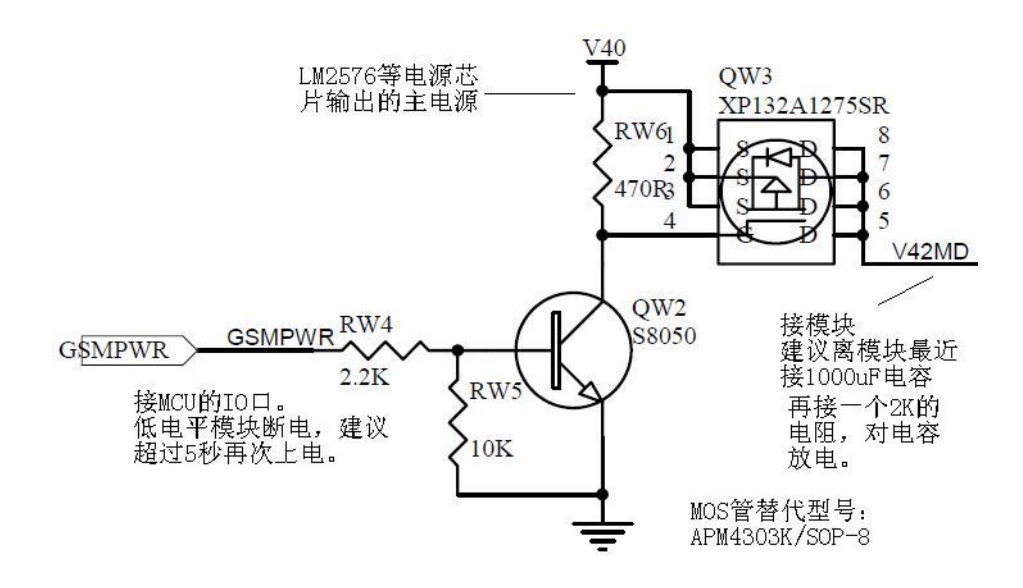

1.5.1 控制时序。

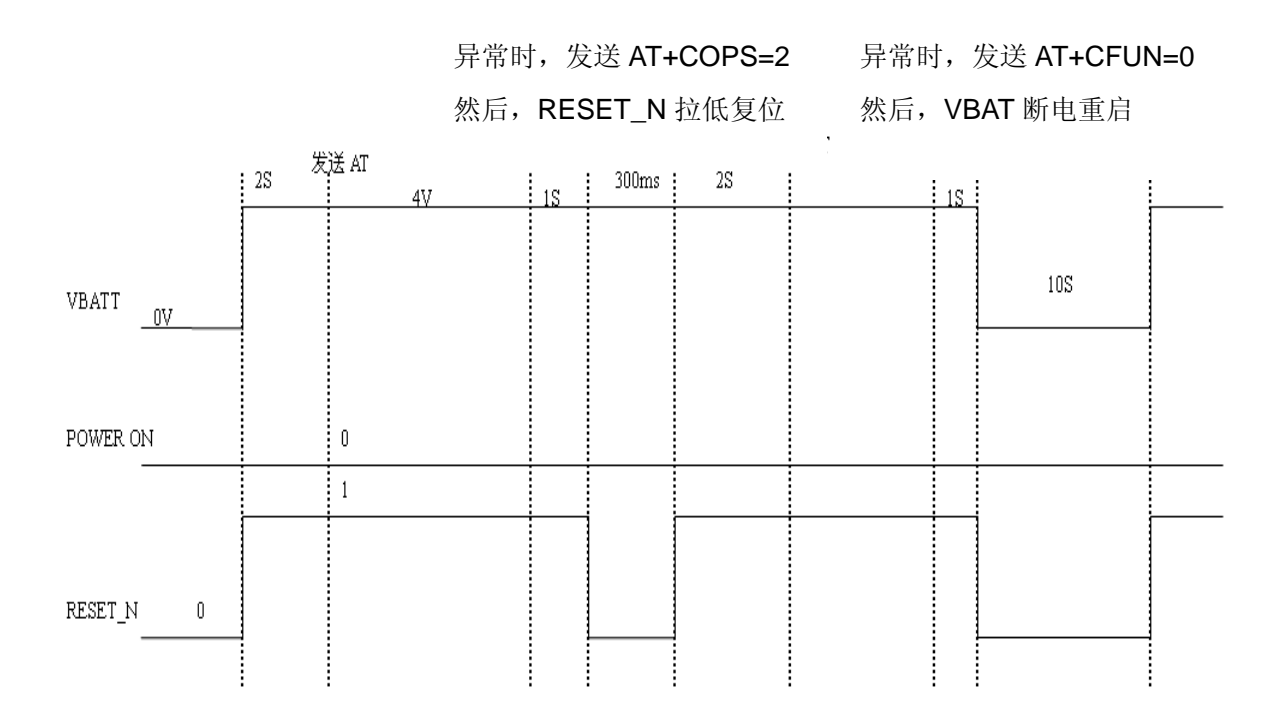

# <span id="page-5-0"></span>1.6 G600 模块的SIM卡接口设计

G600 模块的 SIM 卡接口在开发板上的设计如下图所示,模块内部对 SIM 卡部分已设计了防 静电保护措施。 SIM\_DATA 内部已上拉,不需要再外部上拉到 SIM\_VCC。如果只用到 6 个

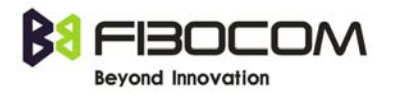

引脚的 SIM 卡插座, 只要参考下图 1~6 脚设计就行, SIM\_CD 脚接 102 电容到地。

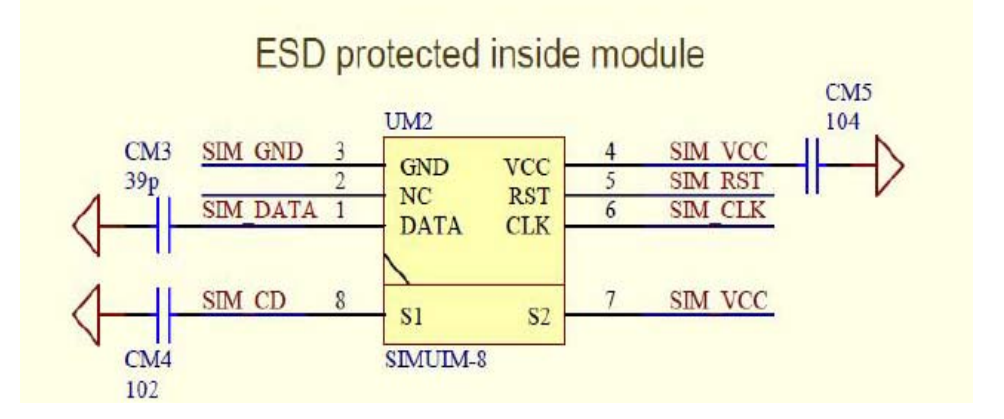

# <span id="page-6-0"></span>1.7 G610 模块的SIM卡接口设计

G610 模块的 SIM 卡接口内部未做 ESD 防护,需要在外部增加对 SIM 卡部分设计 ESD 保护措 施。 SIM\_DATA 内部已上拉,不需要再外部上拉到 SIM\_VCC。

# <span id="page-6-1"></span>1.8 MIC偏置

G600&G610 模块的 MIC 内部已经有偏置电压,建议外部无需再设计偏置电压电路,音频电 路设计建议采用差分输入输出,具体电路可以参考 G600 开发板原理图。 音频设计时要注意模块的固定孔要充分接地,否则会影响到语音的质量。 如果音频电路需要做单端设计,推荐 Audio 的 GND 统一接到 G600 的 Pin42 GND(紧靠 MIC-) 可以有效降低噪音。

# <span id="page-6-2"></span>1.9 备用电池

G600&G610 模块可在管脚 VBACKUP 上外接备用电池或者储能电容,以实现在模块断电的情 况下对当前时间与日期的保存。该引脚不能直接接到 GND,否则不能开机。

# <span id="page-7-0"></span>2.0 G610 模块的RF电流设计

由于 G610 的 RF 直接通过 PIN 脚引出, 因此需要在外部 PCB 上设计一段微带线。微带线的 设计需要考虑 50ohm 的阻抗匹配。微带线的设计以及阻抗匹配推荐由 PCB 供应商控制。

在微带线两边预留足够净空区的情况下,也可以简单通过以下方法计算。

The PCB parameters that affect impedance:

- $\blacklozenge$  Track width  $(W)$
- ◆ PCB substrate thickness (H)
- $\blacklozenge$  PCB substrate permittivity (εr)
- To a lesser extent, PCB copper thickness (T) and proximity of same layer ground plane.

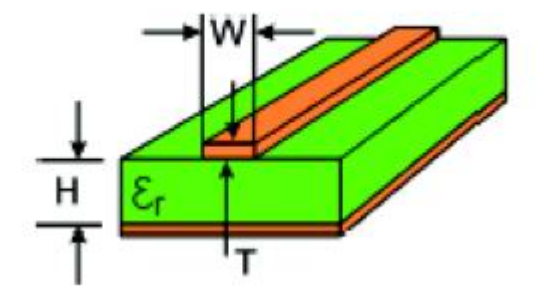

Typical Track Widths for an FR4 material PCB Substrate in Microstrip Topology

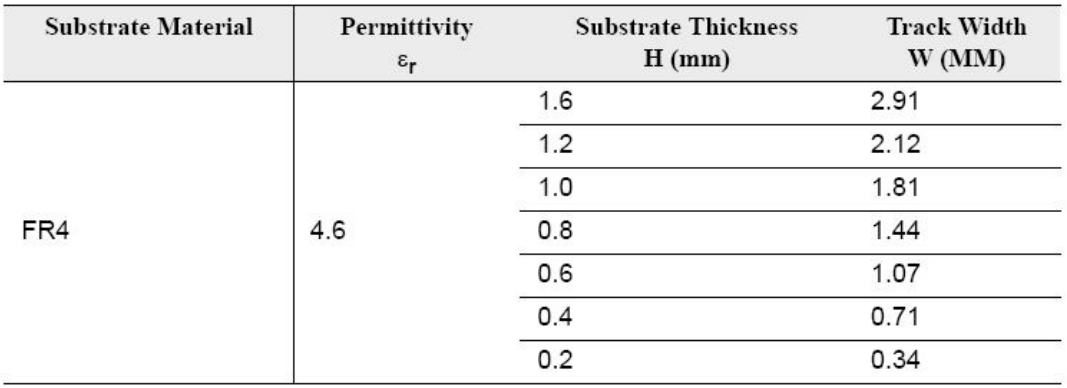

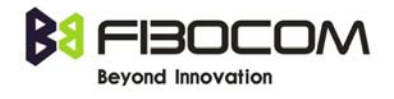

# <span id="page-8-0"></span>2. 软件流程推荐设计

# <span id="page-8-1"></span>2.1 推荐模块初始化流程

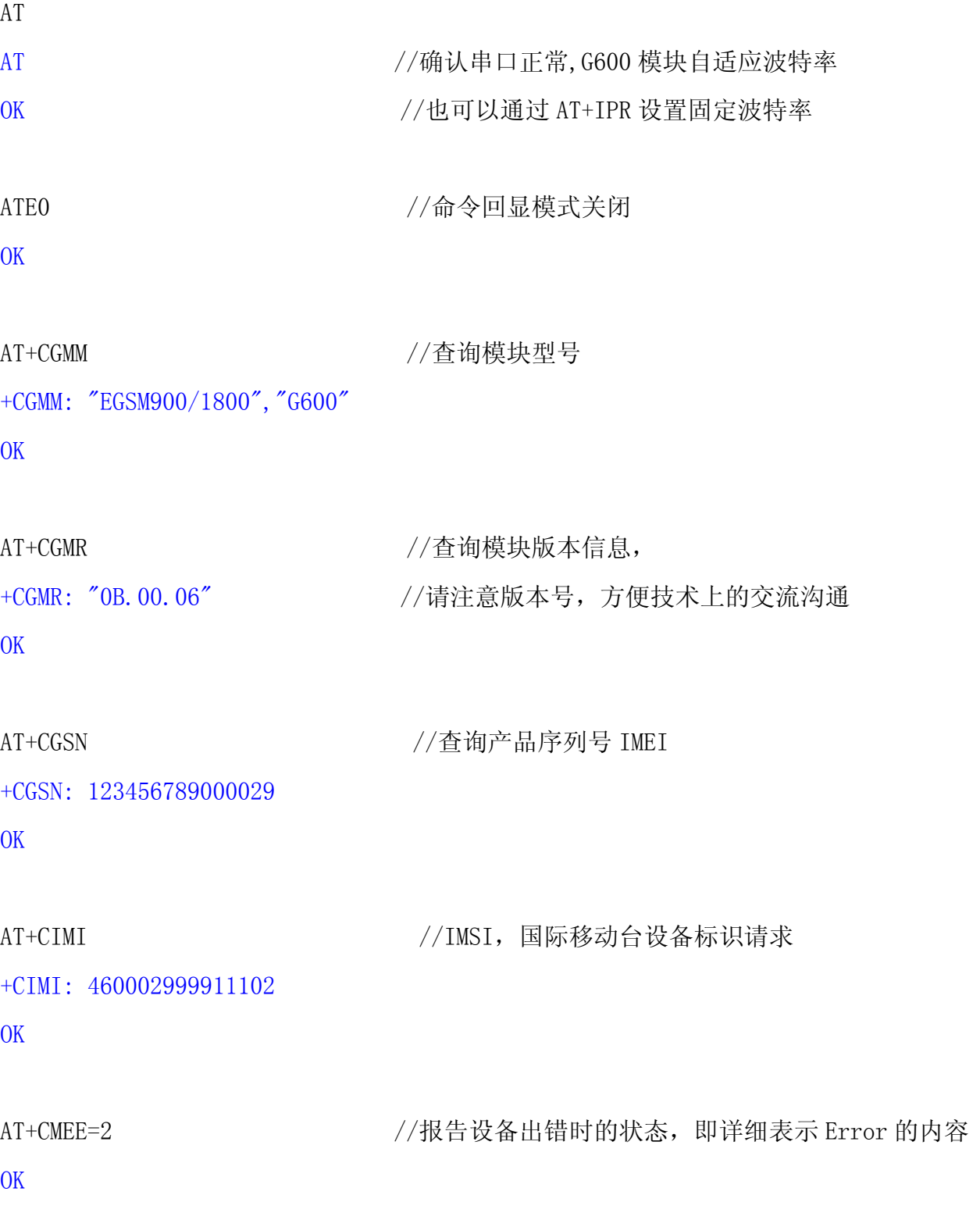

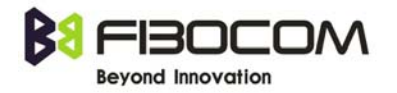

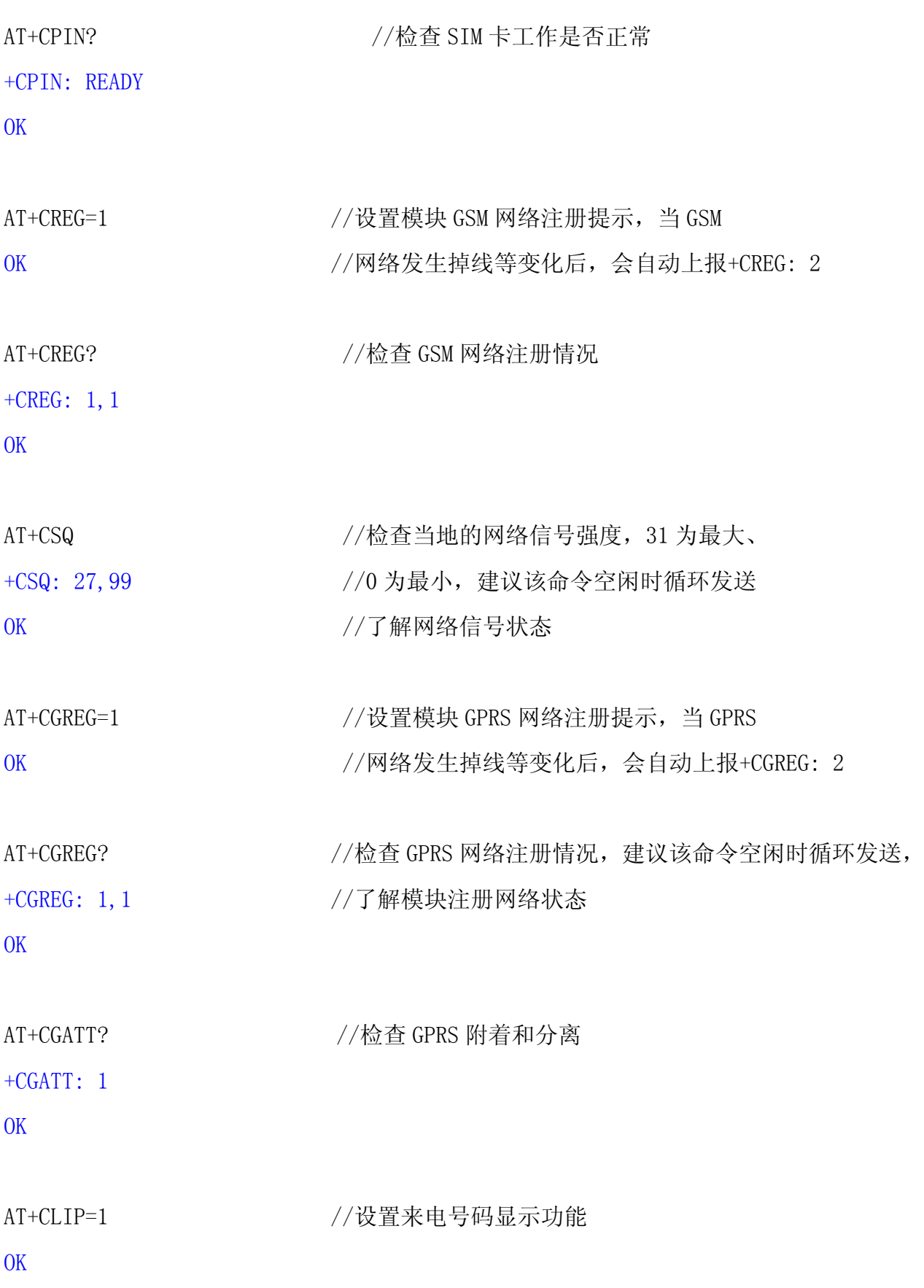

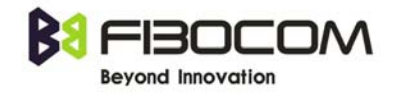

AT+CNMI=1,1,0,0,0 //设置短信接收上报的机制,

OK //如果不需要短信功能可以不设置,只有设置了串口提示短信, // RI 引脚才会有波型提示

AT+CMGF=1 //设置 SMS 格式,0 为 PDU 模式、1 为文本模式

OK

AT+CSCA? //短信中心号码,一般卡内都有,不需要另外设置 +CSCA: "+8613800755500",145

OK

# <span id="page-10-0"></span>2.2 推荐短信流程

AT+CPMS="SM" //优选短信存储器为 SIM 卡 +CPMS: 2,50,0,56,2,50 OK

AT+CPMS? //查询 SIM 卡中短信容量

+CPMS: "SM",2,50,"SM",2,50,"SM",2,50 OK

AT+CMGF=1 //设置短信格式为文本模式

OK

AT+CSMP=17, 167, 0, 0 //设置数据编码方式, 设置为 0 表示 ASCII, 8 为 USC2, OK 2000 1000 2000 10000 10000 10000 10000 10000 10000 10000 10000 10000 10000 10000 10000 10000 1000 10000 100

AT+CMGL="ALL" //读取全部短信内容

+CMGL: 1,"REC READ","05357040764",,"08/04/10,10:56:28+32"

5EB74F735F6975354EE565E7636265B067009AD862984EF700320030003000305143002100346

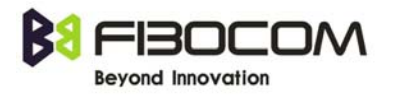

7080031003181F30031003365E54E0E60A876F87EA6688567974E0067514E00533A5BB64E5079 8F8D855E02FF0C003100330037003600300034003400330038003800376216003100330036003 80034003900370031003400390034

+CMGL: 2,"REC READ","+8615843060851",,"08/04/10,13:00:37+32" 672C5E0267094E5D621065B05957724C8F66FF1A59549A705B9D9A6C59658FEA4E307530672C7 5307B49FF0889C18D274ED86B3EFF09FF0C53E64E3A8D4491D177ED7F3A800563D04F9B878D8D 44FF086708606F00330025FF09300275350031003300370032003300380031003600370037003 0738B7ECF7406

OK

# AT+CMGD=1,4 //删除全部短信

OK

//由于关机或其他原因造成 SIM 卡内可能有未读或已读的短信,根据需要检查每条短信是 //否需要进行处理, 如果不需要直接全部删除, 如果 SIM 卡里无短信, 只返回 OK

AT+CMGS="13828817252",129 //发送号码,引号引起。 >1234567890abcdefg //大于号是从模块收到, 没有 0x0D 0x0A, 收到后, 写短信内容 0x1A 2x1A //发送 0x1A <ctrl-Z>, 结束短信内容, 并发送 +CMGS: 160  $\frac{160}{255}$  +CMGS: 160 OK

+CMTI: "SM", 1 //接收短信, 设置 AT+CNMI=1, 1, 0, 0, 0 后, 收到短信模块会自动上报 +CMTI: "SM",2 ……

AT+CMGR=1 //根据序号读取短信

+CMGR: "REC UNREAD","+8613828817252",,"08/04/10,16:20:55+32" 1234567890abcdefg OK

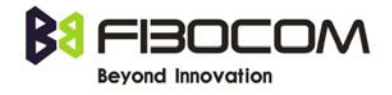

AT+CMGD=1,1 //读完后,请直接删除该序号已读的短信,避免二次处理

OK

+CMTI: "SM", 1  $\frac{1}{2}$  //序号 1 的位置删除后, 新短信来, 就会填入序号 1 +CMTI: "SM", 3 //序号 2 没删除, 再来短信继续序号 3

# <span id="page-12-0"></span>2.3 推荐语音通话流程

AT+MAPATH=1, 1 <br> //选择 MIC1, "1"表示 MIC, "1"表示语音通道 1 OK

AT+MAPATH=2, 1 <br> //选择 SPK1, "2"表示 SPK, "1"表示语音通道 1 OK

AT+MAPATH=1, 2 <br> //选择 MIC2, "1"表示 MIC, "2"表示语音通道 2 OK //通道 2 为免提通道

AT+MAPATH=2, 2 <br>
//选择 SPK2, "2"表示 SPK, "2"表示语音通道 2 OK

AT+MAVOL=1, 1, 5 //调节 SPK1 音量, "1"为 SPK1, "1"为 voice, "5"为音量等级 OK

AT+MAVOL=2, 1, 5 //调节 SPK2 音量, "2"为 SPK2, "1"为 voice, "5"为音量等级 OK

AT+MMICG=9 //设置 MIC 增益, 两个通道都会有变化

OK

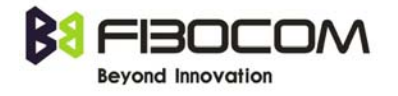

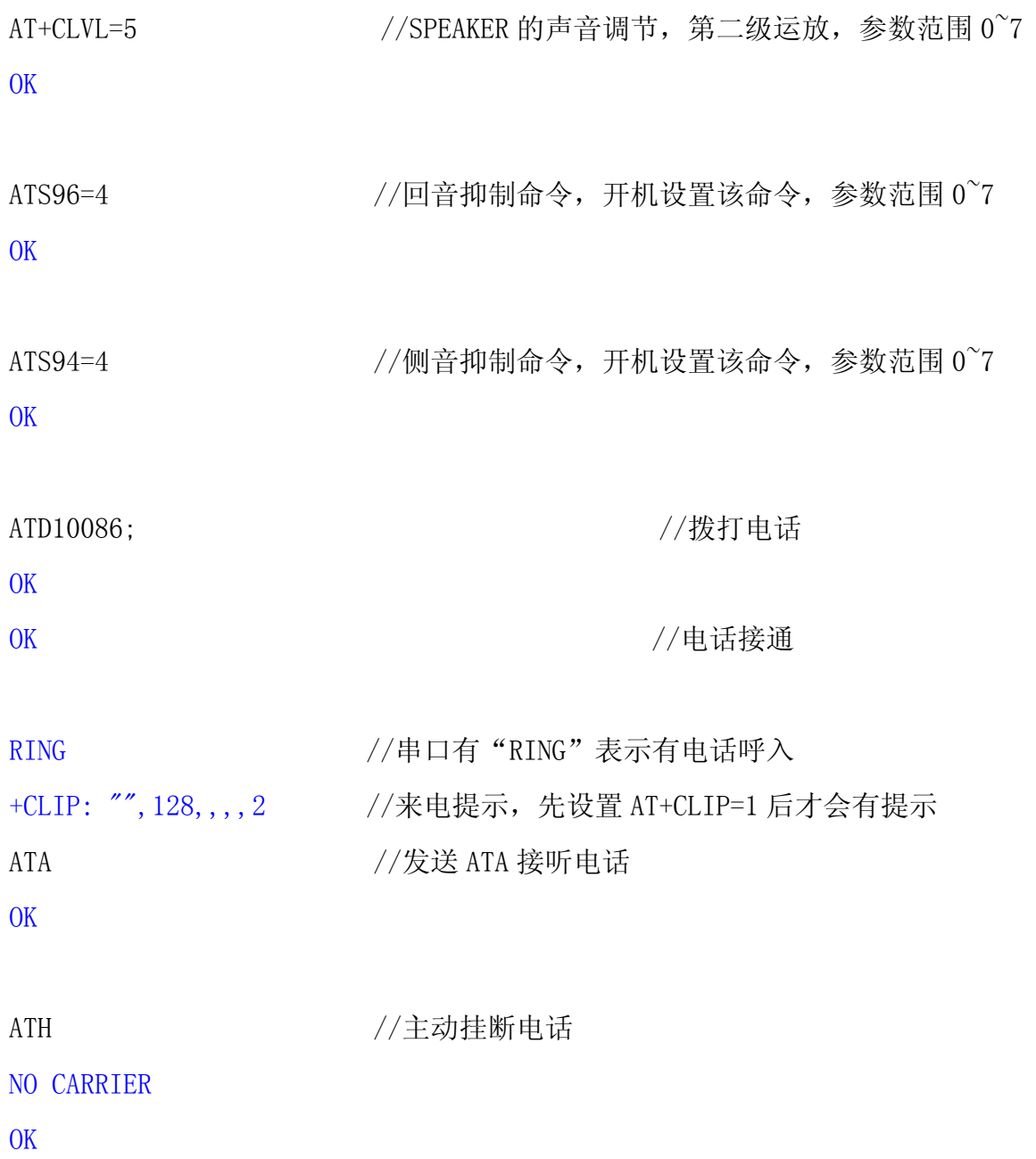

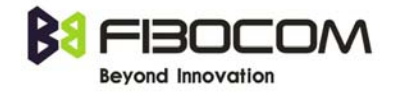

# <span id="page-14-0"></span>2.4 推荐内置TCP/IP发送数据流程

AT+CSQ

+CSQ: 27,99

**OK** 

AT+CPIN?

+CPIN: READY

OK

AT+CGREG?

+CGREG: 1,1

OK //以上是确认当前的网络和模块状态

AT+MIPCALL=1, "CMNET" //PPP 拨号, 设置 APN 无线接入点

**OK** 

+MIPCALL: 10.206.243.14

AT+MIPCALL? //检查获得的本地 IP 地址

+MIPCALL: 1,10.206.243.14

OK

AT+MIPOPEN=1,,"SZGPS.XICP.NET",3000,0 //开启一个 SOCKET,

+MIPOPEN: 1,1 //建立 TCP 或 UDP 连接,建立 SOCKET 之前,必须 MIPCALL 得到 OK // IP 地址后,才能建立。本地端口建议设为自动(空), 不能设置为 0  $1/2$ 最后一位设置 0 为 TCP、1 为 UDP, 如果 SOCKET 连接成功, 返回 //+MIPOPEN: 1,1,如果连接不成功,返回+MIPSTAT: 1,1

AT+MIPOPEN? //查询建立的 TCP SOCKET 连接情况, 此处表示 SOCKET 1 已建立 +MIPOPEN: 2,3,4

OK

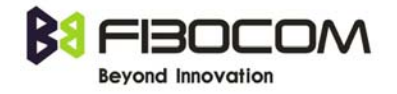

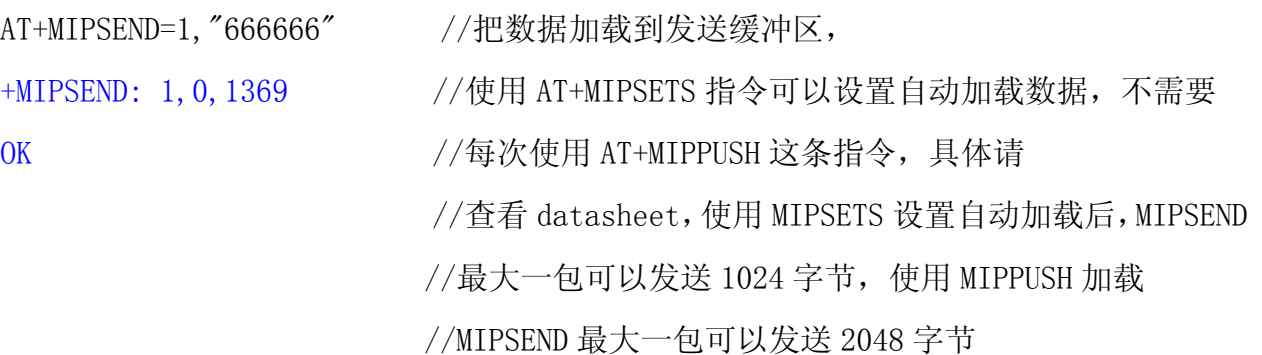

- AT+MIPPUSH=1 //加载数据, 把数据发送到网络端, 建议使用 MIPPUSH 这条指令, //可以更好的判断数据是否已成功发送出去
- +MIPPUSH: 1,0 //第二个参数表示发送数据到协议栈成功和失败, 0 代表成功 //2 代表失败,如果要确定是否为服务器端收到数据,需要设置 //MIPCONFIG 的最后一位参数为 2,发送数据后会有 MIPSTAT 提示。

OK

- +MIPRTCP: 1,0,777777 //接收到服务器发送的数据
- +MIPSTAT: 1,1 //从串口收到模块主动提示的 socket 状态, 此处为 socket 1 已断开
- AT+MIPCLOSE=1 //关闭建立的 TCP SOCKET 连接

+MIPCLOSE: 1,0

OK

AT+MIPCALL=0 //关闭无线连接, 切记要先 MIPCLOSE 关断 socket 再用 MIPCALL 关掉 PPP OK

+MIPCALL: 0

# <span id="page-16-0"></span>2.5 内置TCP/IP协议栈使用的容错机制

AT+MIPPUSH=1

+MIPPUSH: 1,1 //在某些网络情况, 或者发送大量数据, 可能出现数据发送不出去 **OK** 

//此时建议停止发送其他数据,300-500mS 间隔重试 AT+MIPPUSH=1 命令。

AT+MIPPUSH=1

+MIPPUSH: 1,0

OK

+MIPXOFF: 1 //模块提示非请求结果码,表示 TCP 层数据对端未能接收 //此时建议停止发送其他数据,其他 AT 命令可以正常发送。

//一旦 TCP 层数据对端接收成功,模块会提示非请求结果码

+MIPXON: 1

//表示可以继续发送数据。

# <span id="page-16-1"></span>2.6 推荐内置TCP/IP透明传输方式发送数据流程

AT+CSQ

+CSQ: 27,99

OK

AT+CPIN?

+CPIN: READY

**OK** 

AT+CGREG?

+CGREG: 1,1

OK //以上是确认当前的网络和模块状态

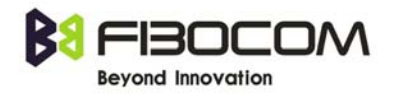

AT+MIPCALL=1,"CMNET" //PPP 拨号,设置 APN 无线接入点

OK

+MIPCALL: 10.206.243.14

AT+MIPCALL? //检查获得的本地 IP 地址

+MIPCALL: 1,10.206.243.14

OK

AT+ MIPODM=1,,"SZGPS.XICP.NET",3000,0 //开启一个 SOCKET,

OK  $\frac{1}{4}$  //建立 TCP 或 UDP 连接, 建立 SOCKET 之前, 必须 MIPCALL 得到 +MIPODM: 1, 1 // IP 地址后,才能建立。本地端口建议设为自动(空), 不能设置为 0  $1/1$ 最后一位设置 0 为 TCP、1 为 UDP, 如果 SOCKET 连接成功, 返回 //+ MIPODM: 1,1, 就可以正常收发数据如果连接不成功, 返回 //+MIPSTAT: 1,1

Test //服务器发送过来的数据

+++ //数据模式切换到 AT 命令模式

OK

ATO //AT 命令模式切换到数据模式

**CONNECT** 

AT+MIPCLOSE=1 //关闭建立的 TCP SOCKET 连接

+MIPCLOSE: 1,0

```
OK
```
AT+MIPCALL=0 //关闭无线连接, 切记要先 MIPCLOSE 关断 socket 再用 MIPCALL 关掉 PPP OK

+MIPCALL: 0

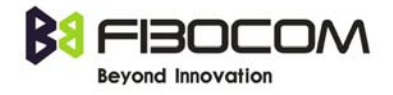

# <span id="page-18-0"></span>2.7 推荐使用HEX模式,通过TCP/IP方式发送数据流程

V0C.00.09(G610),V0B.xx.16(G600) 之后软件版本支持 HEX 模式发送数据。

AT+CSQ

+CSQ: 27,99

 $\overline{OK}$ 

AT+CPIN?

+CPIN: READY

OK

AT+CGREG?

+CGREG: 1,1

OK //以上是确认当前的网络和模块状态

```
AT+MIPCALL=1, "CMNET" //PPP 拨号, 设置 APN 无线接入点
```
OK

+MIPCALL: 10.206.243.14

AT+MIPCALL? //检查获得的本地 IP 地址

+MIPCALL: 1,10.206.243.14

**OK** 

AT+MIPOPEN=1,, "SZGPS. XICP. NET", 3000, 0 //开启一个 SOCKET,

+MIPOPEN: 1,1 //建立 TCP 或 UDP 连接,建立 SOCKET 之前,必须 MIPCALL 得到

OK // IP 地址后,才能建立。本地端口建议设为自动(空), 不能设置为 0  $1/2$ 最后一位设置 0 为 TCP、1 为 UDP, 如果 SOCKET 连接成功, 返回 //+MIPOPEN: 1,1,如果连接不成功,返回+MIPSTAT: 1,1

G600&G610 模块推荐设计\_V1.0.7\_20101012.doc Page 18 of 27 AT+MIPOPEN? //查询建立的 TCP SOCKET 连接情况, 此处表示 SOCKET 1 已建立

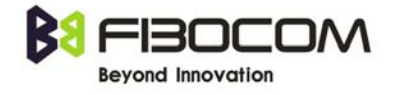

#### +MIPOPEN: 2,3,4

#### OK

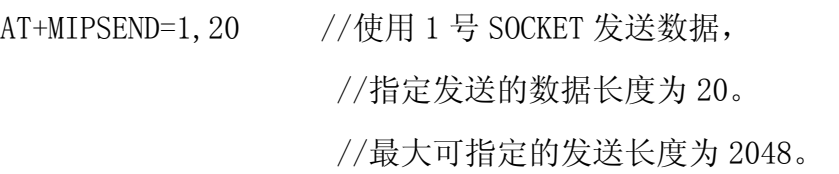

 //模块回复'>'字符后 //用户可向串口直接输入 20 个字节的数据。 //此后,数据将被自动 PUSH 到网络。

OK

 $\rightarrow$ 

## +MIPPUSH:1,0

+MIPSEND:1,0,2048

 AT+GTSET="IPRFMT",2 //设置数据输出格式: //数据输出带出+MIPRTCP、+MIPRUDP 头; //不对输出的数据进行任何转换。

OK

```
+MIPRTCP:1,10,aaaaaaaaaa //1 号 TCP SOCKET 收到 10 个 ASCII 
                          //字符'a'
```
AT+MIPCLOSE=1 //关闭建立的 TCP SOCKET 连接

+MIPCLOSE: 1,0

OK

AT+MIPCALL=0 //关闭无线连接, 切记要先 MIPCLOSE 关断 socket 再用 MIPCALL 关掉 PPP **OK** 

+MIPCALL: 0

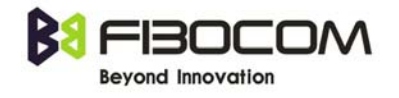

# <span id="page-20-0"></span>2.8 推荐使用外置协议栈,通过TCP/IP方式发送数据流程

拨号前准备 AT+CPIN? //检查 SIM 卡工作是否正常 +CPIN: READY OK AT+CSQ +CSQ: 27,99 **OK** AT+IFC=0,0 //根据需要考虑是否开启硬件流控 OK AT+CGREG? +CGREG: 1,1 **OK** AT+CGATT?  $+CGATT: 1$ **OK** //以上是确认当前的网络和模块状态

AT+CGDCONT=1, "IP", "CMNET" //设置 APN 无线接入点, 只需在初始化设置一次, 重新拨号 无须再设置。

**OK** 

ATD\*99\*\*\*1# //拨号

**CONNECT** 

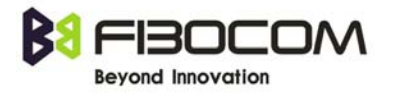

//PPP 协商过程,下面是 MCU 通过程序实现过程 CPU Send (LCP): 7E FF 7D 23 C0 21 7D 21 7D 20 7D 20 7D 37 7D 22 7D 26 7D 20 7D 20 7D 20 7D 20 7D 25 7D 26 53 CE 67 B3 7D 27 7D 22 7D 28 7D 22 7D 2D 7D 23 7D 26 69 7D 37 7E

G600 Send (LCP): 7E FF 7D 23 C0 21 7D 21 7D 21 7D 20 7D 38 7D 22 7D 26 7D 20 7D 20 7D 20 7D 20 7D 23 7D 24 C0 23 7D 25 7D 26 B0 70 9C C3 7D 27 7D 22 7D 28 7D 22 A3 2C 7E 7E FF

G600 Reply(LCP): 7E FF 7D 23 C0 21 7D 24 7D 20 7D 20 7D 27 7D 2D 7D 23 7D 26 AD 36 7E

CPU Reply (LCP): 7E FF 7D 23 C0 21 7D 22 7D 21 7D 20 7D 38 7D 22 7D 26 7D 20 7D 20 7D 20 7D 20 7D 23 7D 24 C0 23 7D 25 7D 26 B0 70 9C C3 7D 27 7D 22 7D 28 7D 22 6F C1 7E

CPU Send (LCP):

7E FF 7D 23 C0 21 7D 21 7D 21 7D 20 7D 34 7D 22 7D 26 7D 20 7D 20 7D 20 7D 20 7D 25 7D 26 53 CE 67 B3 7D 27 7D 22 7D 28 7D 22 64 BA 7E

G600 Reply(LCP): 7E FF 7D 23 C0 21 7D 22 7D 21 7D 20 7D 34 7D 22 7D 26 7D 20 7D 20 7D 20 7D 20 7D 25 7D 26 53 CE 67 B3 7D 27 7D 22 7D 28 7D 22 8F D3 7E

CPU Send (PAP): 7E C0 23 01 00 00 0C 06 73 68 75 6D 69 6E 00 56 57 7E

G600 Reply(PAP):

7E FF 03 C0 23 02 00 00 05 00 30 27 7E

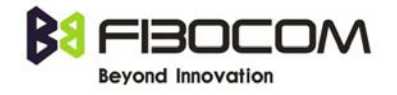

CPU Send(IPCP):

7E 80 21 01 05 00 28 02 06 00 2D 0F 01 03 06 00 00 00 00 81 06 00 00 00 00 82 06 00 00 00 00 83 06 00 00 00 00 84 06 00 00 00 00 3E 6F 7E

G600 Reply(IPCP): 7E FF 03 80 21 03 05 00 10 81 06 0A 0B 0C 0D 83 06 0A 0B 0C 0E F4 65 7E

CPU Send(IPCP): 7E 80 21 01 09 00 16 03 06 00 00 00 00 81 06 0A 0B 0C 0D 83 06 0A 0B 0C 0E 2E C0 7E

G600 Reply(IPCP):

7E FF 03 80 21 03 09 00 16 03 06 0A 0D 3C 9A 81 06 D3 88 14 CB 83 06 D3 88 14 CB 73 9B 7E

CPU Send(IPCP):

7E 80 21 01 0A 00 16 03 06 0A 0D 3C 9A 81 06 D3 88 14 CB 83 06 D3 88 14 CB 0C 08 7E

G600 Reply(IPCP):

7E FF 03 80 21 02 0A 00 16 03 06 0A 0D 3C 9A 81 06 D3 88 14 CB 83 06 d3 88 14 CB 93 F5 7E

获得了 IP 地址 (0A 0D 3C 9A, 10.13.60.154), 拨号成功。

### <span id="page-22-0"></span>2.9 推荐使用FTP下载上传文件流程

下载过程:(黑色字体为向模块发送的指令,蓝色字体为模块返回的信息)

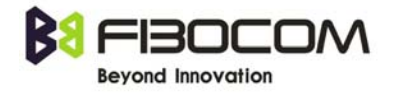

at+mipcall=1,"cmnet" //先拨号 OK +MIPCALL: 211.96.65.118 //获得 IP 地址 at+ftpinfo=1 // 开启 FTP 提示信息 OK at+ftpopen="www.fastactions.com.cn","fastactions.com.cn","123456",,, OK //建立连接,www.fastactions.com.cn 为用户 FTP 主机地址 // fastactions.com.cn 为用户名,123456 为密码 +FTPINFO: 220 Serv-U FTP Server v6.4 for WinSock ready... +FTPINFO: USER fastaction.com.cn +FTPINFO: 331 User name okay, need password. +FTPINFO: PASS MRlazOUx

+FTPOPEN: 1 //建立连接成功

AT+FTPCWD="test" //进入 test 文件夹

+FTPINFO: 230 User logged in, proceed.

+FTPINFO: CWD test

### OK

+FTPINFO: 250 Directory changed to /test

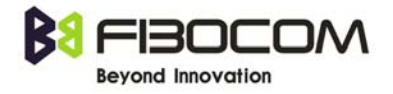

+FTPCWD: 1 // 进入成功

AT+FTPLIST //显示文件列表

+FTPINFO: TYPE A

OK

+FTPINFO: 200 Type set to A.

+FTPINFO: PASV

+FTPINFO: 227 Entering Passive Mode (218,241,158,54,117,49)

+FTPINFO: LIST

+FTPINFO: 150 Opening ASCII mode data connection for /bin/ls.

+FTPLIST: 2

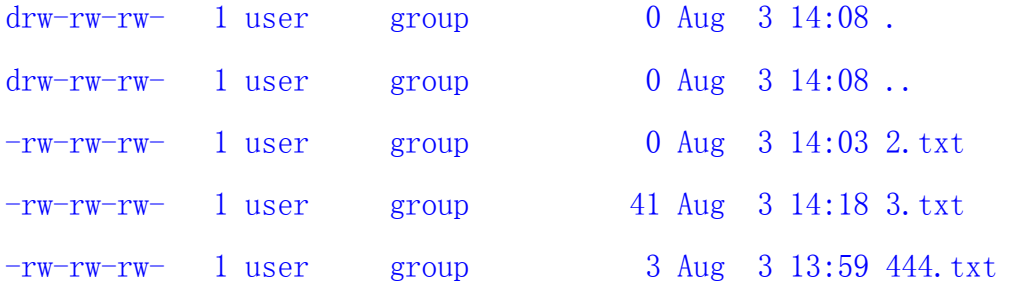

+FTPLIST: 1

+FTPINFO: 226-Maximum disk quota limited to 204800 kBytes

+FTPINFO: Used disk quota 204781 kBytes, available 18 kBytes

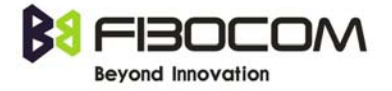

+FTPINFO: 226 Transfer complete.

AT+FTPRETR="3.txt",0 //下载 3.txt 这个文件

+FTPINFO: TYPE A

OK

+FTPINFO: 200 Type set to A.

+FTPINFO: PASV

+FTPINFO: 227 Entering Passive Mode (218,241,158,54,117,50)

+FTPINFO: RETR 3.txt

+FTPINFO: 150 Opening ASCII mode data connection for 3.txt (41 Bytes).

+FTPRETR: 2 Fdsafdsafdsafdsafdsafdsafdsadfsafdsafdsa //下载的内容 +FTPRETR: 1

+FTPINFO: 226-Maximum disk quota limited to 204800 kBytes

+FTPINFO: Used disk quota 204781 kBytes, available 18 kBytes

+FTPINFO: 226 Transfer complete. //下载成功

# 上传过程:

G600&G610 模块推荐设计\_V1.0.7\_20101012.doc Page 25 of 27

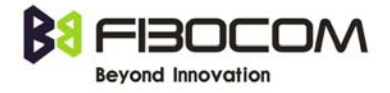

AT+FTPSTOR="DEMO.txt", 0 //上传文件 DEMO.txt

+FTPINFO: TYPE A

OK

+FTPINFO: 200 Type set to A.

+FTPINFO: PASV

+FTPINFO: 227 Entering Passive Mode (218,241,158,54,117,49)

+FTPINFO: STOR DEMO.txt

+FTPINFO: 150 Opening ASCII mode data connection for DEMO.txt.

+FTPSTOR: 2 //收到"+FTPSTOR: 2"才能向 UART 发文件 0123456789012345678901234567890123456789abcdefg //文件要加上十六进制 0X03 作为 结束标志符, 注意发送一些关键字时需要转义, 例如"ESC", 具体请查看手册

+FTPSTOR: 1

+FTPINFO: 226-Maximum disk quota limited to 204800 kBytes

+FTPINFO: Used disk quota 204782 kBytes, available 17 kBytes

+FTPINFO: 226 Transfer complete. //上传文件成功

//更多的 FTP 指令请参考 G600 AT Command Set User Manual (ADD)-V1.0.0.pdf